## **DTCC**

## **ASSET SERVICES**

## **EXPORTING ALLOCATIONS SEARCH RESULTS TO EXCEL**

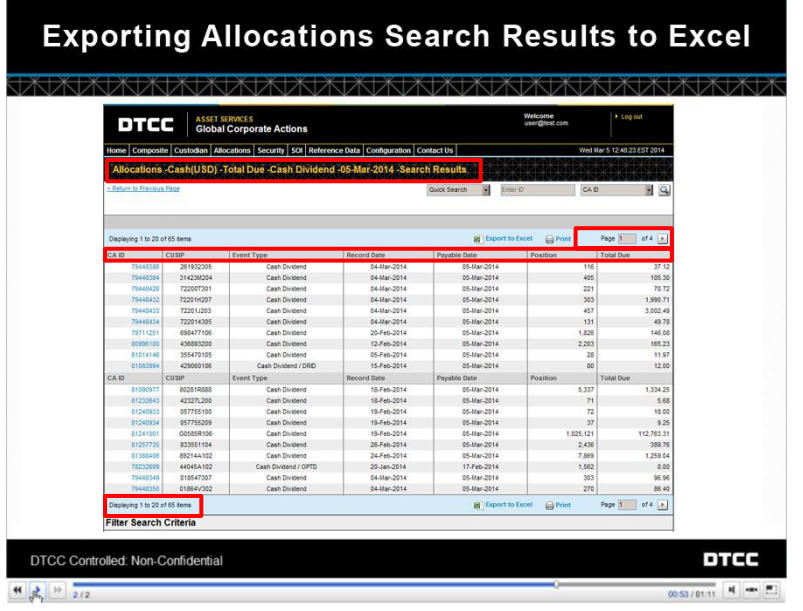

The Allocations search results page displays all events of a particular type and status, up to 3000 results. These results are shown 20 at a time.

Click the forward and back buttons to move through the pages, or type a page number in this field and press Enter.

You can sort these results by clicking on any of the column headings.

Note that you can export these results to Excel by clicking on the **Export to Excel** link. You can also print them by clicking on the **Print** icon.

When you export your results to Excel, you will export all results. In other words, if you have more than 3000 results, you will export all of them – not just the ones that appear on the page. If you filter your search results by CUSIP and then export them, you will export the filtered results only. When you print your results, however, you will only print the results that appear on the page.

When you click on **Export to Excel**, you will be asked whether you want to open or save your file.

If you open the file in Excel, you'll see a basic spreadsheet that contains all of your results.

You can sort, save, or print this data as you would any Excel spreadsheet.

**© 2020 DTCC. All rights reserved.** DTCC, DTCC (Stylized), ADVANCING FINANCIAL MARKETS. TOGETHER, and the Interlocker graphic are registered and unregistered trademarks of The Depository Trust & Clearing Corporation.

The services described herein are provided under the "DTCC" brand name by certain affiliates of The Depository Trust & Clearing Corporation ("DTCC"). DTCC itself does not provide such services. Each of these affiliates is a separate legal entity, subject to the laws and regulations of the particular country or countries in which such entity operates. Please see [www.dtcc.com](http://www.dtcc.com/) for more information on DTCC, its affiliates and the services they offer.

**Doc Date:** 2014 **Publication Code:** CA185 **Service:** Asset Services **Title:** Exporting Allocations Search Results to Excel

## **FOR MORE INFORMATION**

Email DTCC Learning at: **[CoreLearning@dtcc.com](mailto:CoreLearning@dtcc.com)**

or visit us on the web at: **[www.dtcclearning.com](http://www.dtcclearning.com/)**